# **このバージョンの新機能**

このトピックでは、以前のバージョンでは使用できなかった、InfoWorks ICMLive Configuration Manager v9.5 に新しく導入された追加機能、改良点を全て説明します。

#### **Euler Type II 計画降雨が生成可能に**

KOSTRA-DWD 2010R データを使用して、Euler rainfall type II 法に基づいた Euler Type II 計画降雨の生成が可能となりました。TRS 1989, Lambert Conformal Conic, EPSG:3034 の 座標系を使用して、左上隅の座標が(3710675.00m, 3149247.90m)、右下隅の座標が(435 4525.00m, 2271847.90m)となる長方形に囲まれたドイツのエリア内について、座標を指定 し降雨データを作成することが可能です。

降雨イベントを作成するには、再現期間、継続時間、タイムステップを指定する必要があります。 保存されたイベントは、グリッドやグラフで表示することが可能です。また、 InfoWorks フォ ーマットや CSV ファイルへのエクスポートが可能です。

#### **ドイツの地表面流出量モデルが追加に**

新しい地表面流出量モデル DWA (Grenzwertmethode) が下位集水域の 地表面流出面 の **地表 面出量タイプ** フィールドに追加されました。他の地表面流出量モデルと同様に、初期損失を考慮 した後、どのくらいの降雨が集水域から排水システムに流れ込むかを決定するために使用されま す。

これにより、これまで Horton および HortonSWMM モデルで使用されていたいくつかのパラ メータ名が次のように変更されました。

**Horton 初期** は **初期浸透**、 **Horton 制限** は **限界浸透**、 **Horton 減衰** は **減衰係数**、 **Horton 回復** は **回復係数** へと変更されました。

加えて、新しいルーティングモデルオプション **Cascade** が下位集水域の 地表面流出面 の **ルー ティングモデル** フィールドに追加されました。このモデルに関する詳細は、 Cascade Routing Model トピックをご覧下さい。

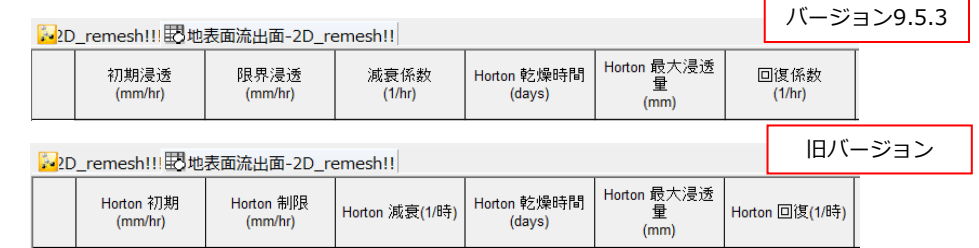

#### **RAFTS ルーティングモデルが追加に**

新しいルーティングモデルオプション **RAFTS** が下位集水域の 地表面流出面 の **ルーティングモ デル** フィールドに追加されました。RAFTS ルーティングモデル(Laurenson Runoff Routing procedure としても知られています)では、非線形流出ハイドログラフを作成するために、指定 されたデータを用いて下位集水域の貯留遅れ係数を計算します。この貯留遅れ係数は、下位集水 域や地表面流出面毎に計算することが可能です。このモデルに関する詳細は、RAFTS Routing Model トピックをご覧下さい。

#### **2D シミュレーションに 2D 管渠が追加に**

2D モデルに直接 1 次元水理構造物を表現するため、 2D シミュレーション で使用できる 2 種 類の新しいタイプの管渠 Linear Drainage (2D) と Conduit (2D) が使用可能になりました。 これにより、2D ゾーン内の 2 つのエリア間で流量が移動可能となります。また、ラインオブジ ェクトを使用して 2D メッシュから地表面流を直接集水して下水管網内に流すことが可能となり ます。浸水タイプが 2D のマンホールのようにポイントオブジェクトを使用する現在の方法に代 わるやり方となります。詳細については、2D Conduits をご覧下さい。

**Conduit**、**Linear Drainage (2D)** 、 **Conduit (2D)** の3つの選択肢を持つ **管渠タイプ** オプションが、管渠パラメ ータに追加されています。既存の管渠 には、自動的にデフォルトタイプの **C onduit** が与えられます。これらのモ デリング時の挙動は、以前のバージョ ンの InfoWorks ICMLive Configurati on Manager と同じです。**Linear Dr ainage (2D)** タイプの管渠は、例え

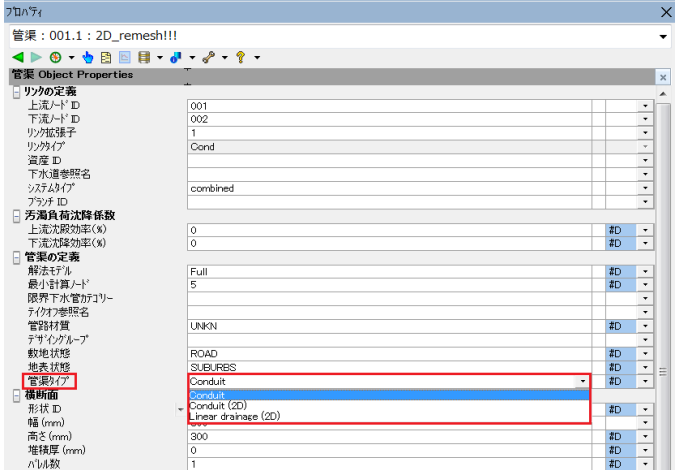

ば、2D モデル内に延長がある排水構造物を表すのに使用することが可能です。一方、 **Conduit (2D)** は、カルバートを 2D でモデリングするのに使用可能です。Linear Drainage (2D) タイ プの管渠には、2つの新しい管渠パラメータ **スロット幅** と **接続係数** が追加されています。また、 Conduit (2D) には **最小間隔ステップ** が 追加されています。これらの新しいパラメータは、Co nduit data fields にて説明されています。

# **2Dノードの新しいタイプが追加に**

2D conduits のモデル化を容易にするために、ノードに新しいタイプ、Connect 2D が追加され ました。**接続タイプ** パラメータの設定は、上流端 / 下流端の頂点で、2D conduit が流れをやり 取りする方法を決定します。これは、**Closed**、 **Lost**、 **2D** もしくは **Break** の設定が可能です。 詳細については、Node Data Fields をご覧下さい。

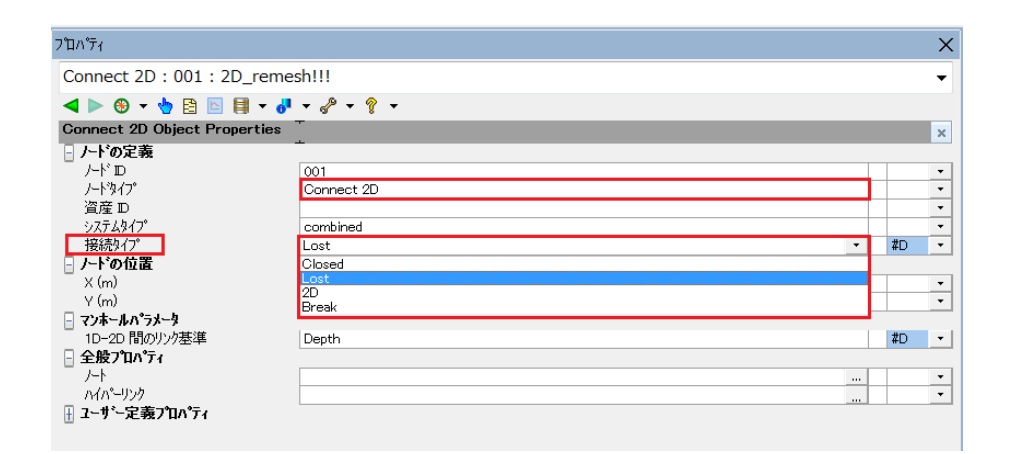

# **新たなシミュレーション結果が追加に**

新しい 2D conduits と Connect 2D タイプのノードを含むシミュレーションの結果は、それぞ れ リンク結果 と ノード結果 にて確認することが可能です。新しいパラメータは以下のとおりで す。

リンク結果:

- **Max 2D ゾーンからの流量** 2D ゾーンから 2D conduits への最大流量を示すサマリー結果
- **2D ゾーンからの累計流量** 2D ゾーンから 2D conduits への累計流量を示すサマリー結果
- **Max 2D ゾーンへの溢水量** 2D conduits から 2D ゾーンへの最大流量を示すサマリー結果
- **2D ゾーンへの累計溢水量** 2D conduits から 2D ゾーンへの累計流量を示すサマリー結果
- **2D ゾーンへの溢水量** 2D conduits から 2D ゾーンへの流量を示す時系列結果
- **2D ゾーンからの流量** 2D ゾーンから 2D conduits への流量を示す時系列結果

ノード結果:

- **流量** Connection type が 2D あるいは Lost に設定された Connect 2D タイプのノー ドを通過する単位時間当たりの水量を示す時系列結果
- **累計流量** Connection type が 2D あるいは Lost に設定された Connect 2D タイプ のノードを通過するシミュレーション期間全体での合計流量を示すサマリー結果

# **MicroDrainage からのインポートが可能に**

MicroDrainage MDX ファイルから InfoWorks ICMLive Configuration Manager にデータをイ ンポートすることが可能となりました。詳細については、Importing MicroDrainage data トピ ックをご覧下さい。

### **SOBEK からのインポートが可能に**

SOBEK データの部分インポートが可能になりました。将来のリリースで拡張される予定です。 現在、SOBEK ネットワーク LIT ファイルから InfoWorks ICMLive Configuration Manager へ 地形および河床摩擦レイヤーのインポートが可能です。これらのレイヤーからのデータは、Info Works ICMLive Configuration Manager でノードと管渠を定義するために使用されます。詳細 については、Importing SOBEK Network Data トピックをご覧下さい。

# **ゲート式堰が追加に**

新しいタイプの付属構造物オブジェクト、ゲート式堰 (Gated Weir) がリンクネットワークオ ブジェクトとして追加されました。この堰は、ジオプラン、ロングビュー、リンクグリッドある いは、InfoWorks RS からのインポートを通じてネットワークに追加することが可能です。

以前、InfoWorks RS からインポートされたゲート式堰は、InfoWorks ICMLive Configuration Manager で可変頂部堰に変換されていました。しかし、このタイプの構造物をより正確にモデ ル化するため、ゲート式堰としてインポートすることが可能になりました。

ゲート式堰に関する詳細は、Weirs トピックをご覧下さい。また、これらのインポート方法につ いては、Importing InfoWorks RS Network Data をご覧下さい。

# **InfoNet が InfoAsset Manager として再ブランド化**

Innovyze 製品をより分かりやすくグループ化するために、InfoNet は、InfoAsset Manager と して再ブランド化されました。InfoAsset シリーズのその他の製品には、InfoAsset Planner、 I nfoAsset Mobile、 InfoAsset Online が含まれます。これらは、以前、InfoMaster、 InfoNet Mobile、 InfoNet Web という製品名でした。

InfoAsset 製品シリーズに関する詳細は、Innovyze ホームページ ([website](http://www.innovyze.com/)) をご覧下さい。 現在使用している InfoNet バージョンに関係なく InfoAsset Manager に対してライセンスが発 行されるようになりました。

### **InfoAsset Manager 下水道ネットワークからのインポートが可能に**

データベース内あるいは、ゲストデータベース内の InfoAsset Manager 下水道ネットワークか ら InfoWorks ICMLive Configuration Manager モデルネットワークへとデータをインポートす ることが可能になりました。詳細は、 Importing from an InfoAsset Manager Collection Net work トピックをご覧下さい。

#### **浸透関連***の***データフィールドに使用される浸透単位が変更に**

以前は、一部のネットワークオブジェクトに対して、浸透の単位 (I) ではなく、降雨強度の単 位 (R) を使用する浸透関連のデータフィールドがありました。これは、既存のデータに影響を 与えないよう変更されました。

この変更は、以下のオブジェクトに適用されます:

#### **浸透地表面(2D)データフィールド**

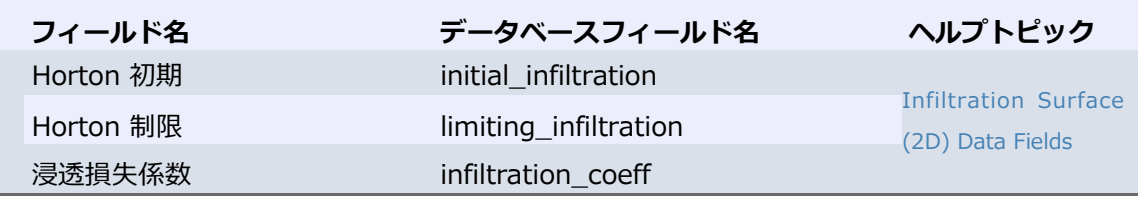

#### **地表面流出面データフィールド**

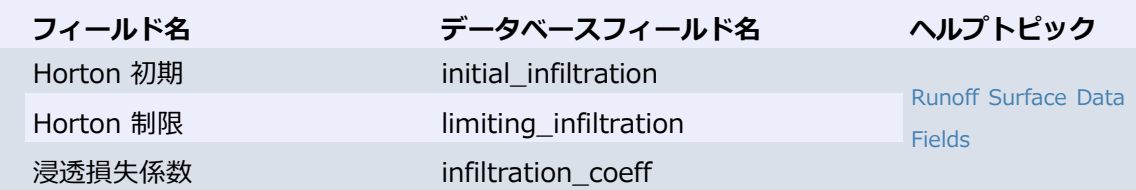

**橋梁データフィールド**

| フィールド名     | データベースフィールド名                | ヘルプトピック                   |
|------------|-----------------------------|---------------------------|
| 収縮底部浸透損失係数 | infiltration coeff base con | <b>Bridge Data Fields</b> |
| 収縮側面浸透損失係数 | infiltration_coeff_side_con |                           |
| 拡大底部浸透損失係数 | infiltration_coeff_base_exp |                           |
| 拡大側面浸透損失係数 | infiltration_coeff_side_exp |                           |

**水路データフィールド**

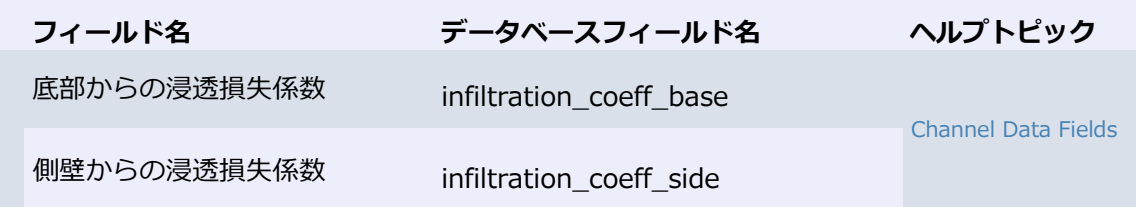

## **河川区間データフィールド**

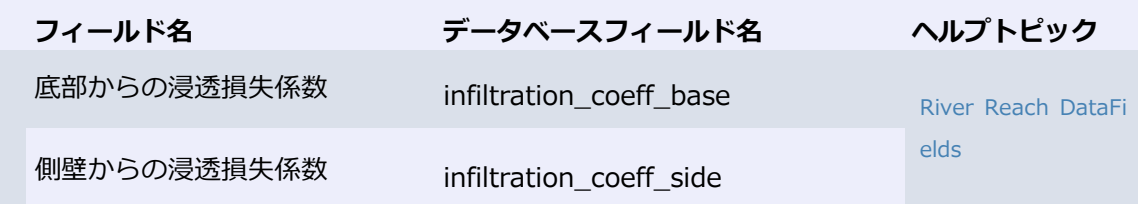

#### **管渠データフィールド**

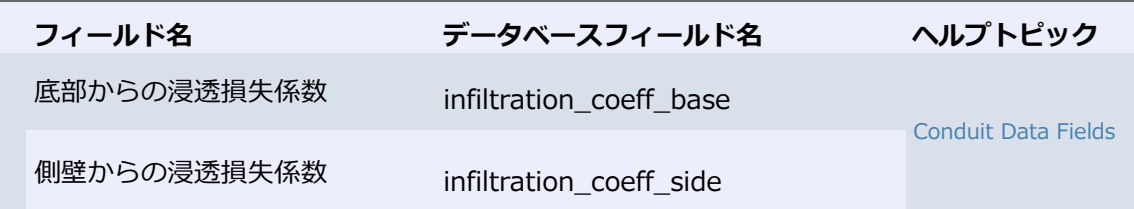

# **ノードデータフィールド**

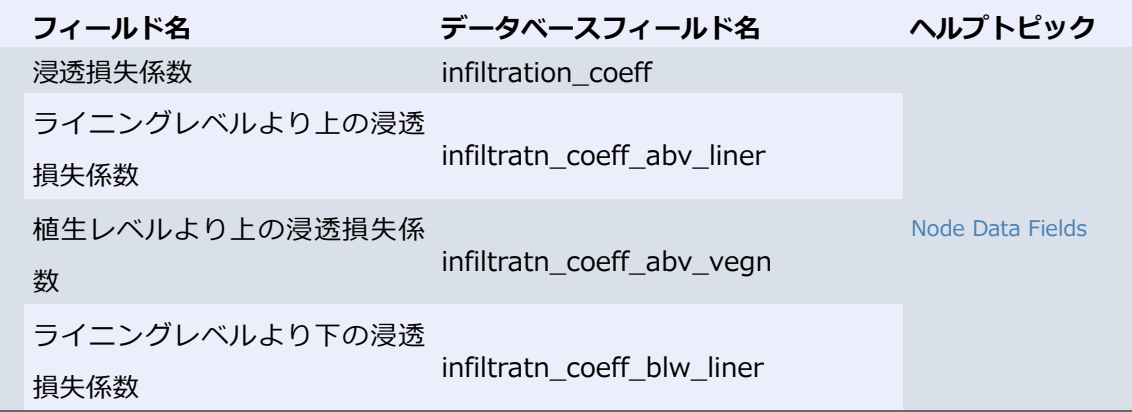

# **シミュレーションエンジンが更新され、SWMM v5.1.013 がサポートさ れるように**

シミュレーションエンジンに含まれている SWMM5 コンポーネントが SWMM 5.1.0.13 へとア ップデートされました。

## **新しい単位 HR (Hourly rate) が追加に**

地表面流出面データフィールドや浸透地表面 (2D) データフィールドの Horton 減衰、 Horton 回復、 Horton 係数の指定に使用可能な新しい単位 hourly rate (HR) が追加されました。 以前のバージョンで指定された Horton 減衰と Horton 回復はこの変更による影響を受けません。

#### **ARR storm ジェネレータが更新**

Australian Rainfall and Runoff (ARR) と Bureau of Meteorology (BOM) から自動でデータを ダウンロードする ARR Storm ジェネレータがバージョン 1.0.175 にアップデートされました。 この計画降雨ジェネレータの使用方法については、 Australian Rainfall 2016 をご覧下さい。

#### **可変頂部堰と可変幅堰のパラメータが変更に**

最大および最小堰パラメータは、以前まで可変頂部堰 (VCWEIR) と可変幅堰 (VWWIER) の両 方に適用され、長さ (L) の単位で指定されていました。混乱を避けるために、これらの値は分 割され、2つの新しいパラメータ **最大頂部高** と **最小頂部高** が追加されました。可変頂部堰の幅 (L) ではなく、標高 (Z) として定義します。

既存の最大および最小パラメータは、**最大幅** と **最小幅** へと名前が変更され、可変幅堰の幅 (L) を指定するために使用することが可能です。

VCWEIR に最大または最小堰頂部高が指定されていない場合は、代わりに指定された **最大幅** ま たは **最小幅** が使用されます。これにより、以前のバージョンで定義された VCWEIRの 最大 / 最小パラメータはそのまま InfoWorks ICMLive Configuration Manager で使用されることにな ります。

詳細については、 Weir Data Fields トピックをご覧下さい。

# **一般の CSV ファイルフォーマットからのインポートが拡張**

一般の CSV ファイルから イベントデータをインポート する際、空白行を含めることが可能にな りました。これは、 XPRAFTS ハイドログラフのデータをインポートする際、特に役立ちます。

#### **エージェントオプションの新機能**

新しいキーワード、**LOGEXPIRYDAYS** を使用して、エージェントのログファイルが削除され るまでの経過日数を指定することが可能となりました。詳細については、Agents Options Dialo g をご覧下さい。

# **3D ネットワークウィンドウにてジオプランに表示されている範囲の 2D ゾーン表示が可能に**

CTRL キーを押しながら **ウィンドウ** メニューから **新規 3D ネットワークウィンドウ** オプション を選択するか、ウィンドウツールバー上の ボタンをクリックすることで、ジオプランの範囲 に収まるようにトリミングされた 2D ゾーンを 3D ネットワークウィンドウに表示することが可 能になりました。詳細については、3D Network Window をご覧下さい。

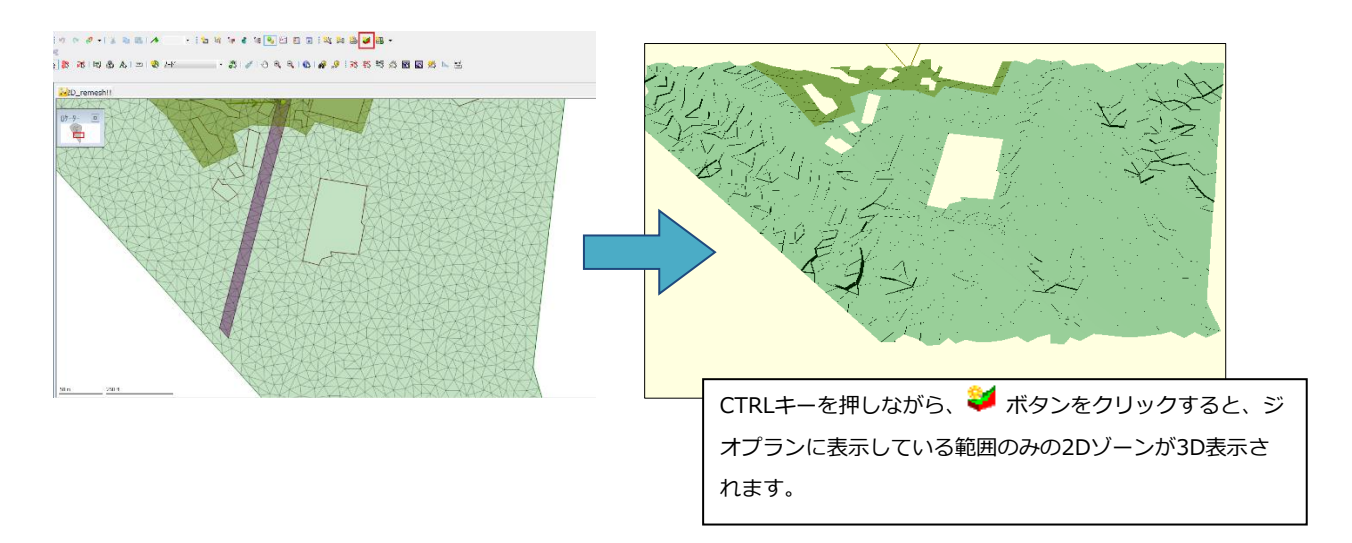

# **3D ネットワークウィンドウで空の表示を除外することが可能に**

3D ビューの背景にある青空の表示をオン(デフォルト)あるいはオフにするための新しいプロ パティが追加されました。詳細については、3D Network Window をご覧下さい。

# **ワークグループデータベースのサイズ制限が無制限に**

ワークグループデータベース に保存できるオブジェクトの数(ネットワーク、イベント、ラン、 シミュレーションなど)について、制限が無くなりました。

# **マスターデータベースのレイアウト**

マスターデータベースのレイアウトは、Manage Layout ダイアログを使用して読込んだり、あ るいは保存/削除したりすることが可能になりました。このダイアログは、オブジェクトプロパ ティウィンドウツールバーの **構築** メニューから **レイアウト | Manage layouts...** を選択する と表示されます。マスターデータベースレイアウトと、このダイアログの使用方法に関する詳細 は、Using the Object Properties Window をご覧下さい。

### **2D エンジン - PCI スイッチを介して複数の GPU をサポート**

2D エンジンは、PCI スイッチを介して同じ PCI バスを共有する GPU カードをサポートするよ うになりました。これは、エージェントオプション ダイアログで設定することが可能です。

### **スナップショットファイルのエクスポート機能が改善**

ネットワークのスナップショットファイルを、エクスプローラーウィンドウのコンテキストメニ ューからエクスポートすることが可能になりました。これにより、ネットワークをジオプランに 開くことなくスナップショットファイルのエクスポートが可能となり、エクスポートしたいシナ リオやバージョンも選択することが可能となります。

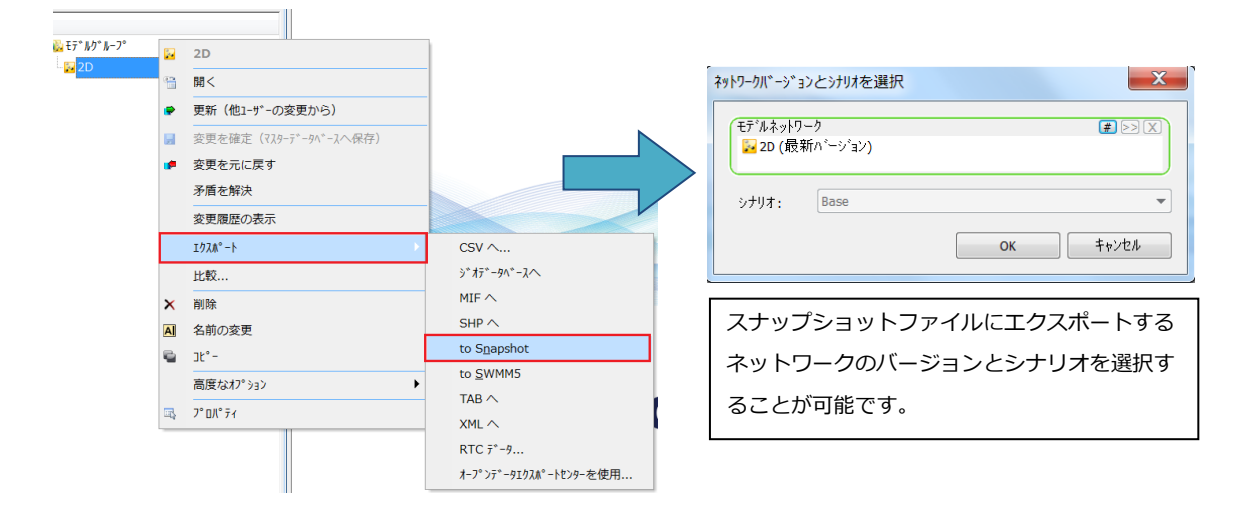

詳細については、Export to Snapshot File トピックをご覧下さい。

# **空間時系列データベースの ASCII とバイナリグリッド予測データのリー ドタイムが拡張**

リードタイムが1時間未満の ASCⅡ とバイナリグリッドフォーマットのファイルを 空間時系列 データベースコンフィギュレーション に含めることが可能になりました。対象とするファイルは、 次のようなファイル名のフォーマットとする必要があります。

\*YYYYMMDDHH\_hhhmm ( \* は、ファイルのIDです。)

# **空間時系列データベースの NetCDF AUS.BOM データファイルフォーマ ットの更新**

空間時系列データベースで使用される既存の NetCDF Australian Bureau of Meteorology (Net CDF AUS.BOM) 観測データフォーマットファイルは、NetCDF Climate と Forecast (CF) Met adata Conventions をサポートするため、バージョン 1.6 にアップグレードされました。

#### **空間時系列データベースのパフォーマンスが向上**

空間時系列データベースファイルの断片化が減るよう、パフォーマンスが向上しました。

# **空間時系列データベースで読み込めるデータファイルフォーマットが追 加に**

Geotiff - Meteo Group (観測と予測)、Grib 1 -AEMET Madrid (予測)、HDF5 OPERA (観測) の3つの新しいファイルフォーマットが 空間時系列データベースコンフィギュレーション で使用 可能になりました。

HDF5 OPERA は、IRM(ベルギーの天候サービス)フォーマットの HDF5 ファイルをサポート するために導入されました。 Grib 1 -AEMET Madrid は、スペイン気象庁からの Grib 1 ファイ ルをサポートするために導入されました。そして、Geotiff - Meteo Group は、Meteogroup の Geotiff ファイルをサポートするために導入されました。

# **空間時系列データベースを最新バージョンへ更新する機能が改善**

以前のバージョンでは、ランに最新の空間時系列データベースを使用する場合、ランを開始する 前に TSDB オプションダイアログ内の **Update to latest** ボタン (TSDB の最新ローカルバー ジョンを使用する)あるいは **Refresh time series databases(s) from external sources** オプション(外部ソースから時系列データを更新する)を使用することが可能でした。 しかし、**Refresh time series databases(s) from external sources** オプションのみが選 択されると、InfoWorks Agent が、同じ TSDB を更新する他の前処理を不必要にロックしてし まうことがありました。これが修正され、**Use latest** ボタンが選択されていない限り、 **Refres h time series databases(s) from external sources** オプションは無効となります。**Upda te to latest** ボタンは、その機能をより正確に説明するため **Use latest** ボタンに名前が変更さ れました。つまり、このボタンは、TSDB を更新するのではなく、最新の利用可能なローカルバ ージョンの TSDB を使用します。

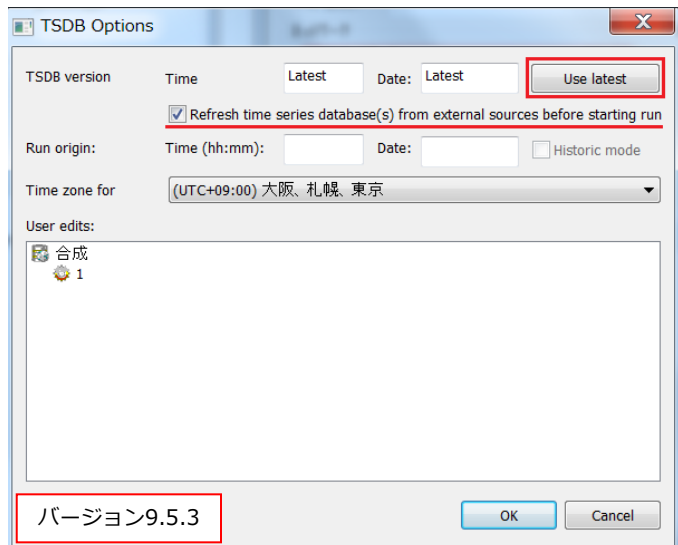

# **このバージョンの新機能**

このトピックでは、以前のバージョンでは使用できなかった、ICMLive Operator Client 9.5 に新 しく導入された追加機能、改良点を全て説明します。

## **カスタムグラフにアラートを含めることが可能に**

結果をグラフ表示しているオブジェクトや属性にアラートが関連付けられている場合、アラート のトレースもカスタムグラフに表示されるようになりました。

# **マスターデータベースのレイアウト**

マスターデータベースのレイアウトは、Manage Layout ダイアログを使用して読込んだり、あ るいは保存/削除したりすることが可能になりました。このダイアログは、オブジェクトプロパ ティウィンドウツールバーの **構築** メニューから **レイアウト | Manage layouts...** を選択する と表示されます。マスターデータベースレイアウトと、このダイアログの使用方法に関する詳細 は、Using the Object Properties Window をご覧下さい。

### **空間時系列データベースを最新バージョンへ更新する機能が改善**

以前のバージョンでは、ランに最新の 空間時系列データベースを使用する場 合、ランを開始する前に、ライブデー タウィンドウ内の **Update to latest** ボタン (TSDB の最新ローカルバージ  $\exists$  ンを使用する) あるいは Refresh t **ime series databases(s) from ex ternal sources** オプション(外部ソ ースから時系列データを更新する)を 使用することが可能でした。

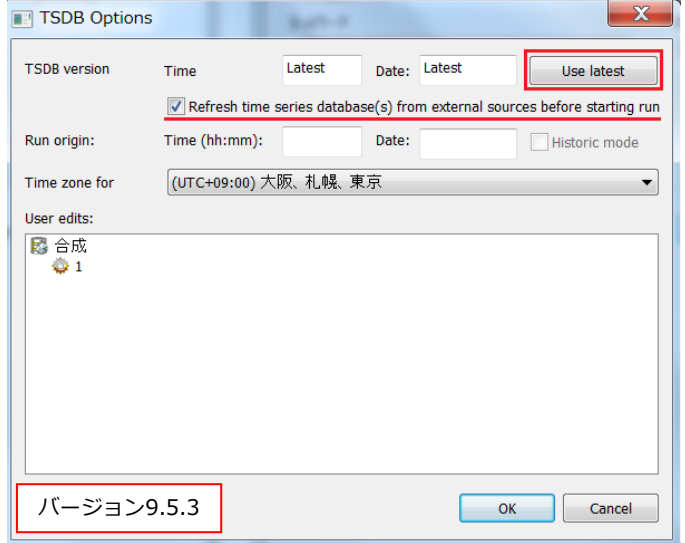

しかし、**Refresh time series data**

**bases(s) from external sources** オプションのみが選択されると、InfoWorks Agent が、 同じ TSDB を更新する他の前処理を不必要にロックしてしまうことがありました。これが修正さ れ、**Use latest** ボタンが選択されていない限り、 **Refresh time series databases(s) from external sources** オプションは無効となります。**Update to latest** ボタンは、その機能をよ り正確に説明するため **Use latest** ボタンに名前が変更されました。つまり、このボタンは、TS DB を更新するのではなく、最新の利用可能なローカルバージョンの TSDB を使用します。

# **エージェントオプションの新機能**

新しいキーワード、 **LOGEXPIRYDAYS** を使用して、エージェントのログファイルが削除され るまでの経過日数を指定することが可能となりました。詳細については、Agents Options Dialo g をご覧下さい。

# **ワークグループデータベースのサイズが無制限に**

ワークグループデータベース に保存できるオブジェクトの数(ネットワーク、イベント、ラン、 シミュレーションなど)について、制限がなくなりました。

# **2D エンジン - PCI スイッチを介して複数の GPU をサポート**

2D エンジンは、PCI スイッチを介して同じ PCI バスを共有する GPU カードをサポートするよ うになりました。これは、エージェントオプション ダイアログで設定することが可能です。

Server Configuration Manager 9.5 には、以前のバージョンで使用できなかった新機能はあ りません。変更または改善の詳細については、製品リリースノートをご覧下さい。